#### *Amt für Gemeinden*

*Gemeindefinanzen Prisongasse 1 4502 Solothurn Telefon 032 627 23 57 [agem@vd.so.ch](mailto:agem@vd.so.ch) [agem.so.ch](http://www.agem.so.ch/)*

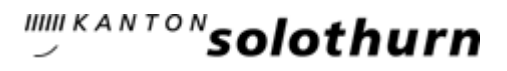

# Bedienungsanleitung

Datenimport Jahresrechnungen der solothurnischen Gemeinden (Einwohner-, Bürger- und Kirchgemeinden) für die e-Gemeindefinanzstatistik (e-GEFIN)

# Inhaltsverzeichnis

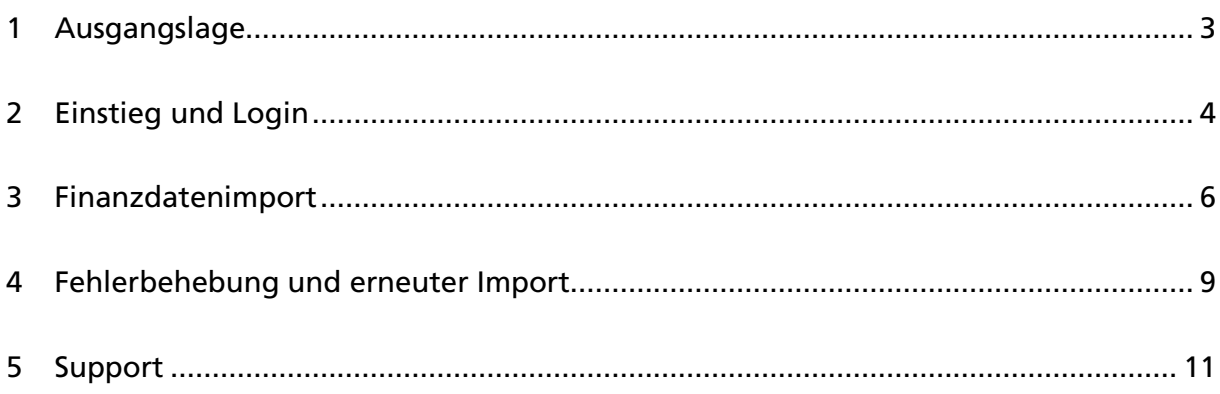

# Änderungsverzeichnis

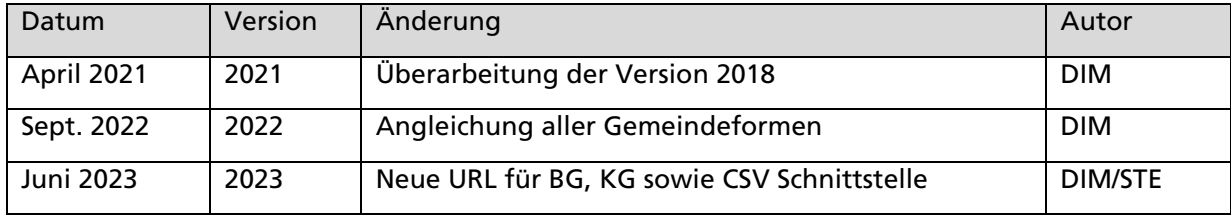

H:\VDGEMGemeinden\agem\_so\Gefin-HRM2\Anleitungen und allg. Infos\Benutzeranleitung Datenimport\Bedienungsanleitung Datenimport Jahresrechnung\_Version 2023.docx

### 1 Ausgangslage

Mit der Umstellung auf das Rechnungslegungsmodell HRM2 wurde die web-basierte Gemeindefinanzstatistik GEFIN den neuen Gegebenheiten angepasst. Daten für Kennzahlen, Erfolgsrechnung, Bilanz und Investitionsrechnung stammen aus den Jahresrechnungen der Solothurner Einwohner-, Bürger- und Kirchgemeinden.

Für den Datenimport wird eine web-basierte Importschnittstelle genutzt. Die Daten sind durch die Gemeinden per XML-File zu erfassen respektive zu importieren. Die Erstellung des XML-Files erfolgt grossmehrheitlich über die ED-ÖFIN Schnittstelle in der bei der Gemeinde installierten Rechnungswesen-Software. Bürger- oder Kirchgemeinden, welche über keine solche ED-ÖFIN Schnittstelle verfügen, importieren Ihre Daten über eine eigens dafür vorgesehene CSV Schnittstelle.

Die in der Datenbank erfassten Finanzdaten werden vom Amt für Gemeinden (AGEM) für vielfältige Zwecke genutzt: Dazu gehören u.a. statistische Auswertungen der Daten zur Finanzlage der solothurnischen Gemeinden, die Weitergabe der Daten an die Bundesstatistik (eidgenössische Finanzverwaltung) sowie die wiederkehrende Erstellung des Wirksamkeitsberichts im Finanz- und Lastenausgleich der Einwohnergemeinden (FILA EG) oder der Bericht Kirchgemeindefinanzen, der im Jahr 2025 erstmals anlässlich der Erstellung einer Leistungsbilanz der Landeskirchen mit Blick auf die Sicherstellung der Finanzierung des Finanzausgleichs Kirchgemeinden fällig wird. Auch bei den Bürgergemeinden erfolgen entsprechende Auswertungen, so z.B. für den Vollzug des kleinen Finanzausgleichs auf der Grundlage von § 27 Waldgesetz.

Alle Gemeinden sind auf der Grundlage vom Gemeindegesetz § 157 Abs. 4 verpflichtet, diese Daten bis 31. Juli jeweils zur Verfügung zu stellen.

Der Aufwand zur Erstellung des Files und des Importes der Daten wird aufgrund der Erfahrungswert auf höchstens 30 Minuten geschätzt.

Vielen Dank für Ihre Zusammenarbeit.

# 2 Einstieg und Login

Öffnen Sie dazu in einem ersten Schritt die Gefin-Applikation unter dem entsprechenden Gemeindelink und klicken Sie auf der Startseite die Funktion login (oben rechts) an:

- **Einstieg Einwohnergemeinden: [gefin.so.ch](https://gefin.so.ch/home?1)**
- **Einstieg Bürgergemeinden: gefin-bg.so.ch**
- **Einstieg Kirchgemeinden:** [gefin-kg.so.ch](https://gefin-kg.so.ch/home?39)

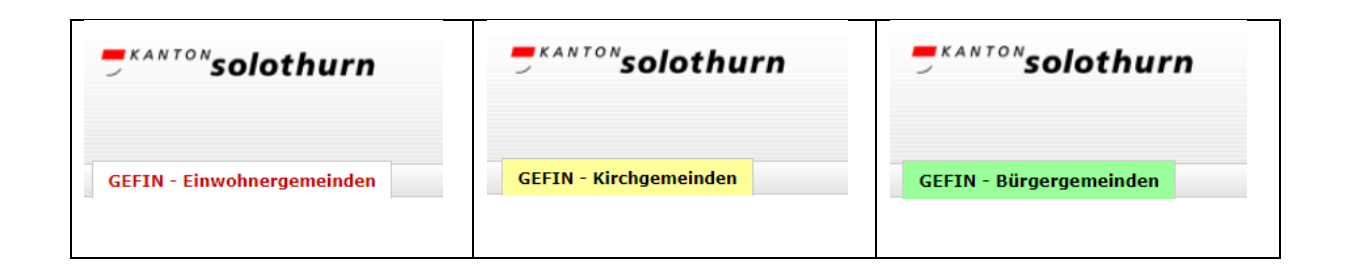

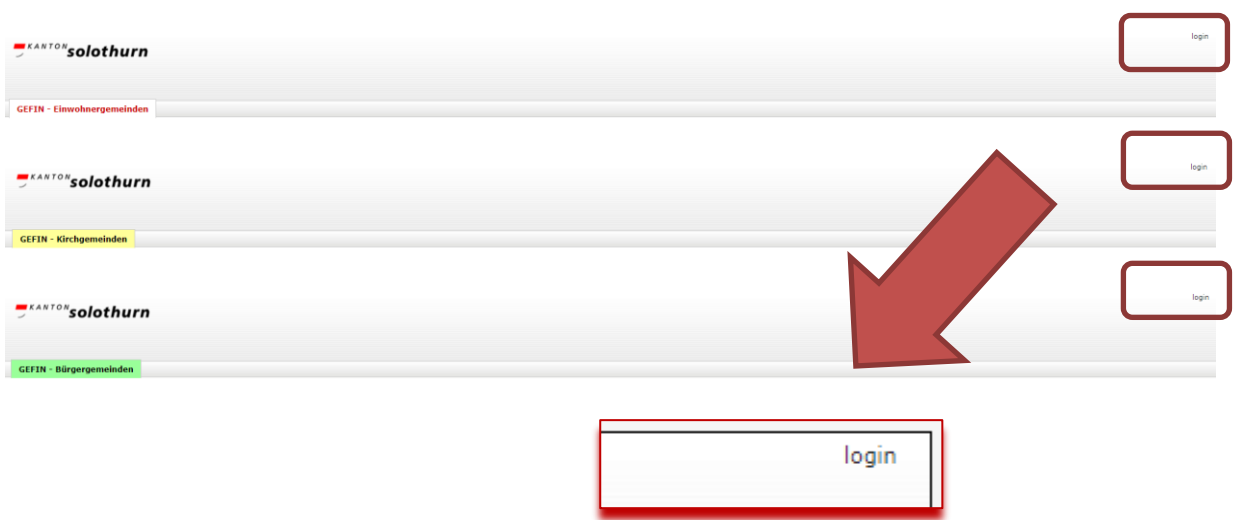

Folgende «Anmeldemaske» (1. Schritt Anmeldeverfahren) erscheint:

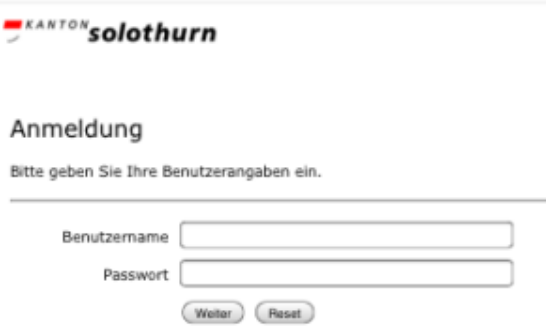

Geben Sie Benutzername und Passwort ein und bestätigen sie durch die Funktion «Weiter».

→ Die gültigen Zugangsdaten wurden durch das AGEM der fachverantwortlichen Person per E-Mail zugestellt

Nun öffnet sich folgende Anmeldemaske, in welcher der per SMS zugestellte Code innerhalb einer Minute zwecks zusätzlicher Verifizierung einzugeben ist (2. Schritt Anmeldeverfahren):

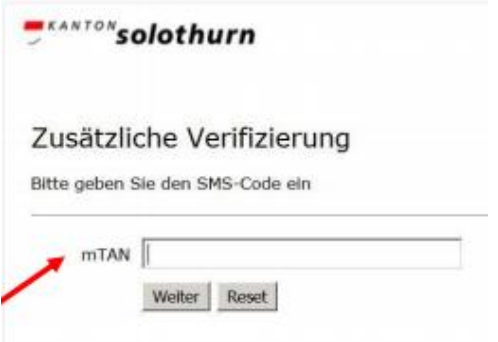

Falls die Zustellung des SMS-Codes nicht erfolgreich oder nicht möglich sein sollte, wird der Code stattdessen auf Ihre angegebene/hinterlegte E-Mail-Adresse zugestellt. Der Code ist im Feld «mTAN» einzugeben und anschliessend ist die Schaltfläche «Weiter» anzuklicken.

# 3 Finanzdatenimport

Nach erfolgreicher Anmeldung gelangen Sie auf die entsprechende Gefin-Benutzermaske:

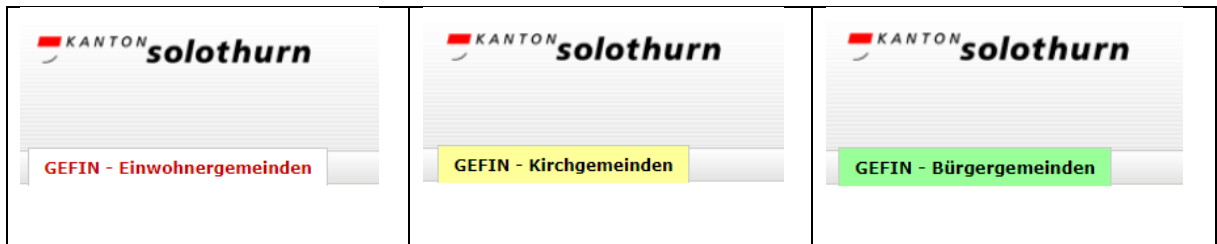

Der Finanzdatenupload wird im «Dashboard» vorgenommen. Klicken Sie oben rechts auf «Dashboard»:

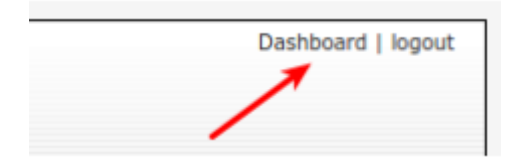

#### Die «Dashboard-Maske» wird geöffnet:

#### **Dashboard**

Aktuelles Jahr: 2020

Auftragsübersicht aller Gemeinden für das Jahr 2020

109/109

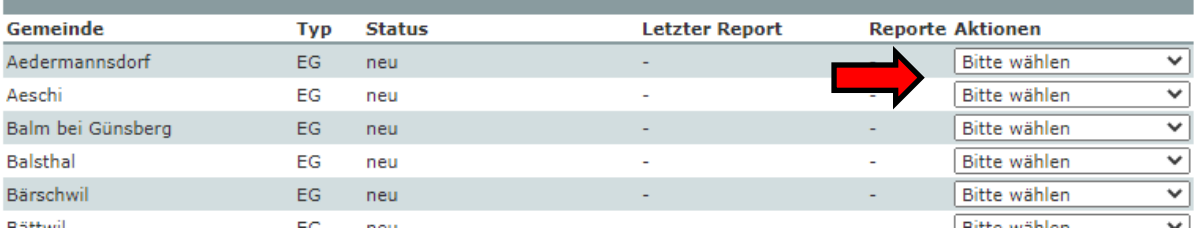

Wählen Sie bei Ihrer Gemeinde die Aktion «Bitte wählen» und klicken Sie auf «Importieren». Die Maske wird geöffnet:

# **Importieren**

Gemeinde: Gemeindetyp: Jahr:

Aeschi Bürgergemeinde 2021

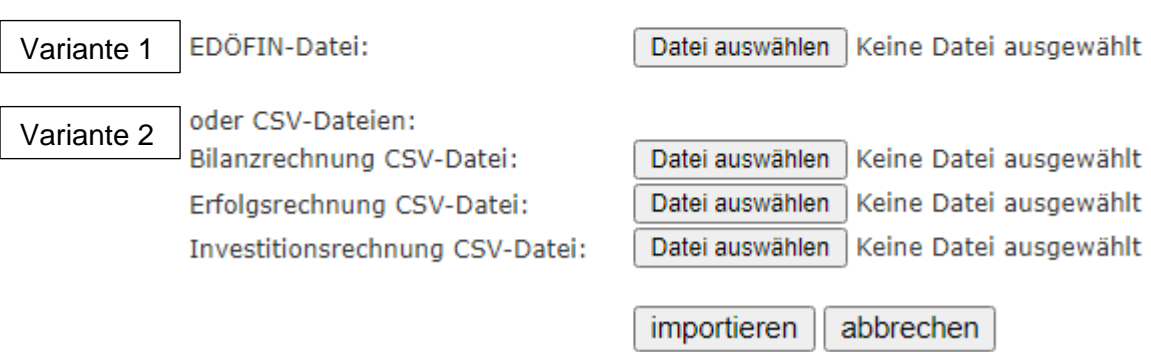

#### Variante 1: ED-ÖFIN-Datei

Wählen Sie die aus Ihrer Finanzbuchhaltungs-Software über die ED-ÖFIN generierte XML-Datei über die Funktion «Datei auswählen» aus.

→ Wichtig: Die zu importierenden Datei muss das Dateiformat .XML aufweisen.

Nehmen sie gegebenenfalls mit Ihrem Software-Lieferanten Kontakt auf, wenn Probleme mit der Erstellung der XML-Datei aus der Finanzbuchhaltungs-Software auftreten.

Anschliessend drücken sie die Schaltfläche «importieren».

#### Variante 2: CSV-Datei

Verfügt Ihre Finanzbuchhaltungs-Software über keine ED-ÖFIN Schnittstelle, so wählen Sie die Variante 2 «CSV-Dateien» und laden Ihre Daten mit einer CSV Datei hoch. Sie können hierzu aus Ihrem Buchhaltungssystem drei Dateien im CSV Format abspeichern:

- 图 Export Bilanz xxx Gemeinde xy.csv
- a. Export Erfolgsrechnung xxx Gemeinde xy.csv
- 图 Export Investitionsrechnung xxx Gemeinde xy.csv
- → Wichtig: Die zu importierenden Dateien müssen das Dateiformat .CSV aufweisen.
- → Es braucht pro Rechnung (Bilanz, ER, IR) eine separate Datei
- → Die Dateien brauchen folgende Informationen:
	- Konto Nummer (inkl. Laufnummer)
	- Bezeichnung
	- Betrag Haben
	- Betrag Soll

Für die entsprechende Datei wählen Sie «Datei auswählen», anschliessend drücken sie die Schaltfläche «importieren».

#### Weiter für Variante 1 und 2:

Sobald die Schaltfläche «importieren» betätigt worden ist, werden die Finanzdaten hochgeladen und mit folgender Meldung quittiert:

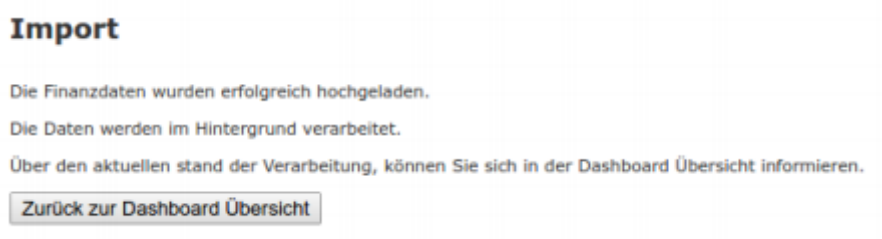

Die hochgeladenen Finanzdaten werden anschliessend im Hintergrund verarbeitet. Nach dem Betätigen der Schaltfläche «Zurück zur Dashboard Übersicht» kann auf der «Dashboard-Maske» der aktuelle Stand der Datenverarbeitung jederzeit überwacht werden:

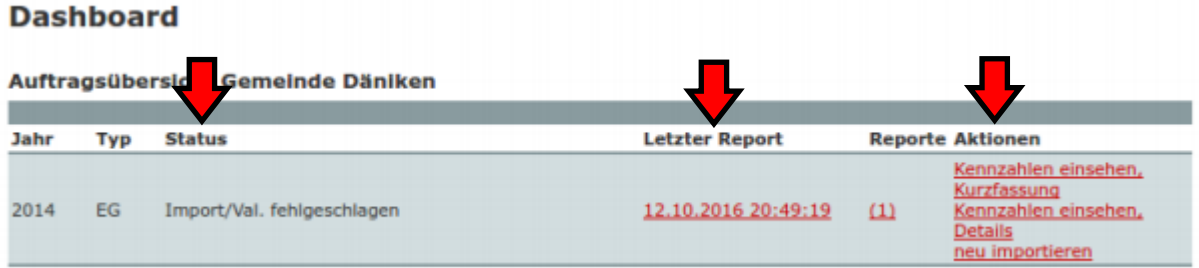

Nach einem Finanzdatenimport sind zwei Resultate (Status) möglich:

- 1. Import/Val. erfolgreich
- 2. Import/Val. fehlgeschlagen

Je nach Status stehen anschliessend verschiedene Aktionen zur Verfügung:

- Die berechneten Kennzahlen können als Kurzfassung
- oder im Detail eingesehen werden
- oder die Datei(en) können in einer korrigierten Version nochmals importiert werden

#### 4 Fehlerbehebung und erneuter Import

Über die Spalte «Letzter Report» können Details zum/r Import/Validierung abgerufen werden, welche vor allem im fehlgeschlagenen Status hilfreiche Informationen liefern können, weshalb die Finanzdaten nicht erfolgreich importiert bzw. validiert werden konnten. Falls der Import/Val. fehlgeschlagen ist, kann nach der Fehlerbehebung ein erneuter Import der Finanzdaten über die Funktion «importieren» nochmals gestartet werden.

zurück

#### **Report**

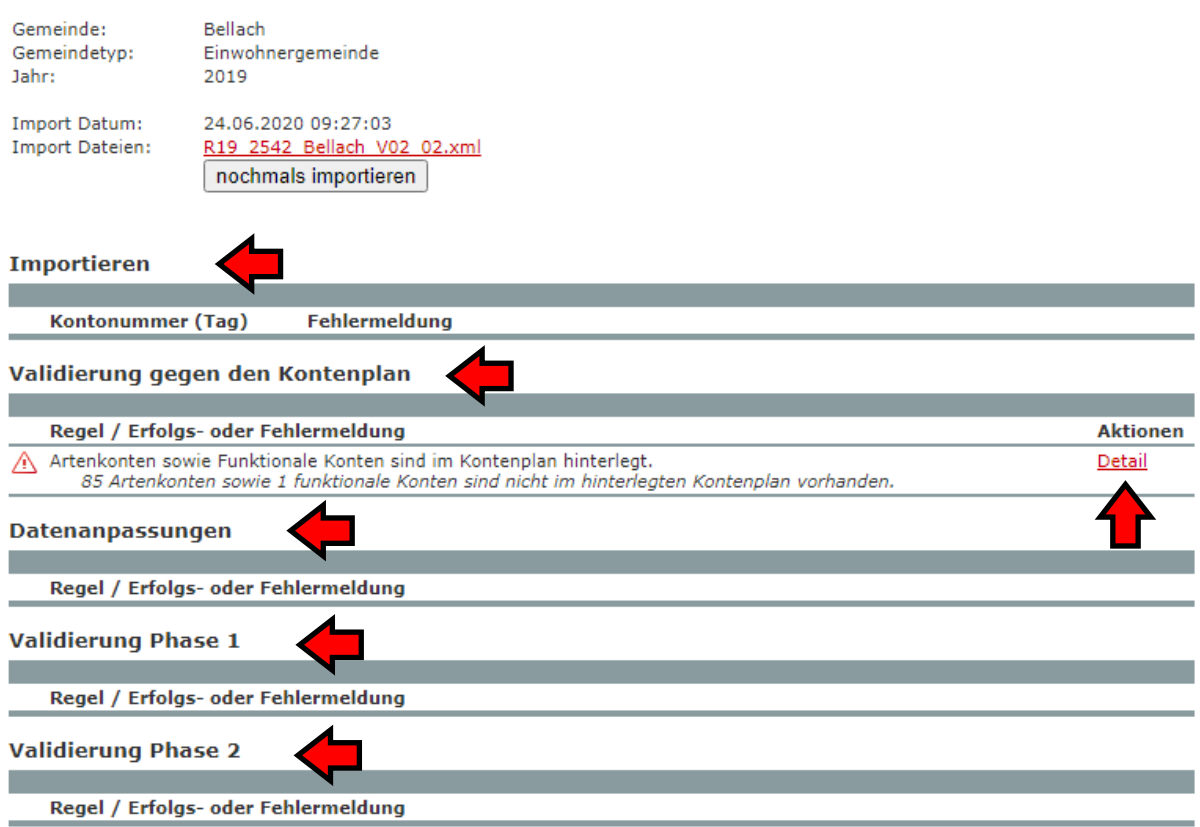

Der Report ist in folgende Bereiche aufgeteilt:

- Im Bereich «Importieren» werden Fehler angezeigt, welche im Zusammenhang mit dem Import des Dateiformats aufgetreten sind. Tritt in einem solchen Fall ein Fehler auf, wir der Finanzdaten-Import abgebrochen.
- Im Bereich «Validierung gegen den Kontenplan» werden die Funktional- sowie Artenkonten mit dem hinterlegten HRM2-Kontenplan validiert. Wurde ein Konto abgeglichen, welches nicht im hinterlegten HRM2-Kontenplan vorhanden ist, wird dieses Konto im Report protokolliert und der Finanzdatenimport wird abgebrochen. Die nachfolgenden Bereiche werden nicht durchgeführt.
- Im Bereich «Datenanpassungen» werden durchgeführte Datenanpassungen angezeigt, welche vorgenommen worden sind.
- Im Bereich «Validierung Phase 1» befinden sich definierte Validierungsregeln, welche vor dem Berechnen der Kennzahlen durchgeführt werden.
- Im Bereich «Validierung Phase 2» befinden sich definierte Validierungsregeln, welche nach dem Berechnen der Kennzahlen durchgeführt werden.

Über die Schalfläche «Detail» kann in Erfahrung gebracht werden, welche Daten fehlerhaft sind.

→ Die allfälligen Änderungen bzw. Korrekturen müssen Sie in der Finanzbuchhaltung vornehmen und eine neue Datei generieren. Diese importieren Sie per Schnittstelle erneut, bis der Status «Import/Val. erfolgreich» erreicht wird.

Wenn der Status «Import/Val. erfolgreich» angezeigt wird, sind die Finanzdaten erfolgreich in die Gefin-HRM2-Datenbank importiert worden und folgende Status-Meldung wird angezeigt:

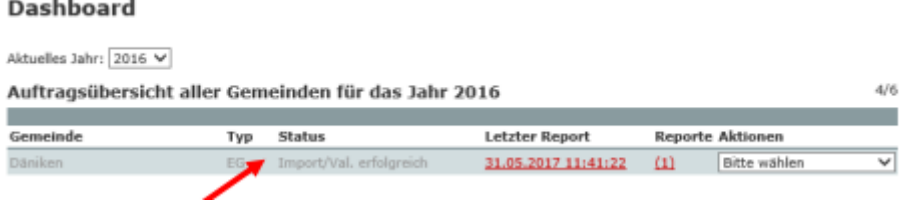

# 5 Support

Bei allfälligen Fragen steht Ihnen das AGEM durch folgende Kontaktpersonen zur Verfügung:

Denise Di Mattia-Däppen Fachfrau Finanzinformationen

Telefon +41 32 627 23 62 [denise.dimattia@vd.so.ch](mailto:denise.dimattia@vd.so.ch)

Brigitte Wyss Sachbearbeiterin Gemeindefinanzen Telefon +41 32 627 23 57 [brigitte.wyss@vd.so.ch](mailto:brigitte.wyss@vd.so.ch)